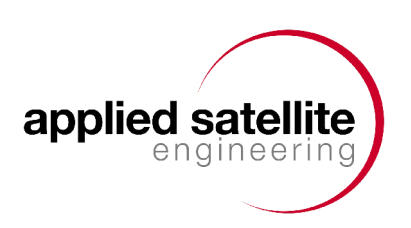

# **Docking Station User's Guide**

Rev 1.40B

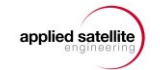

# **Table of Contents**

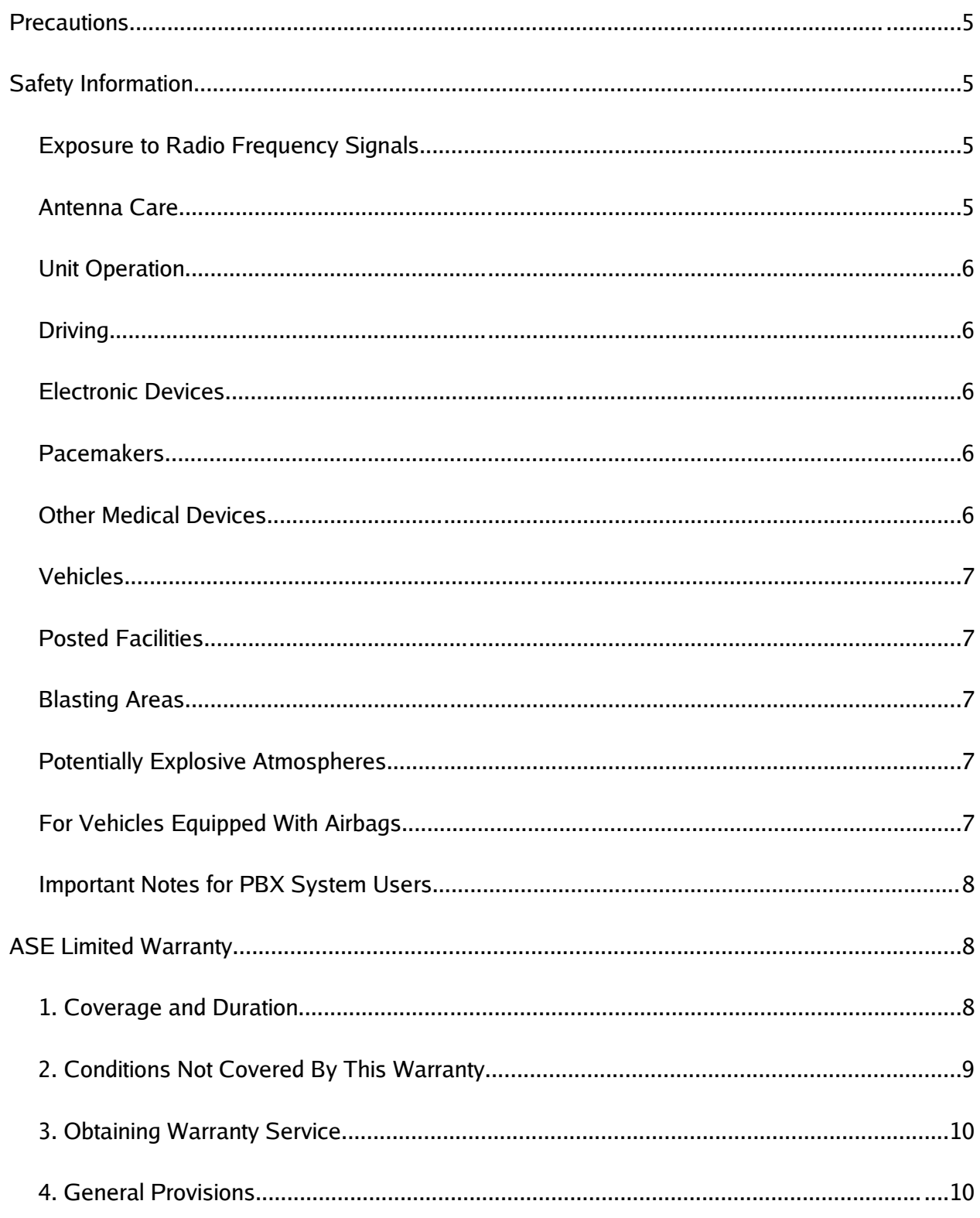

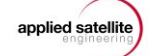

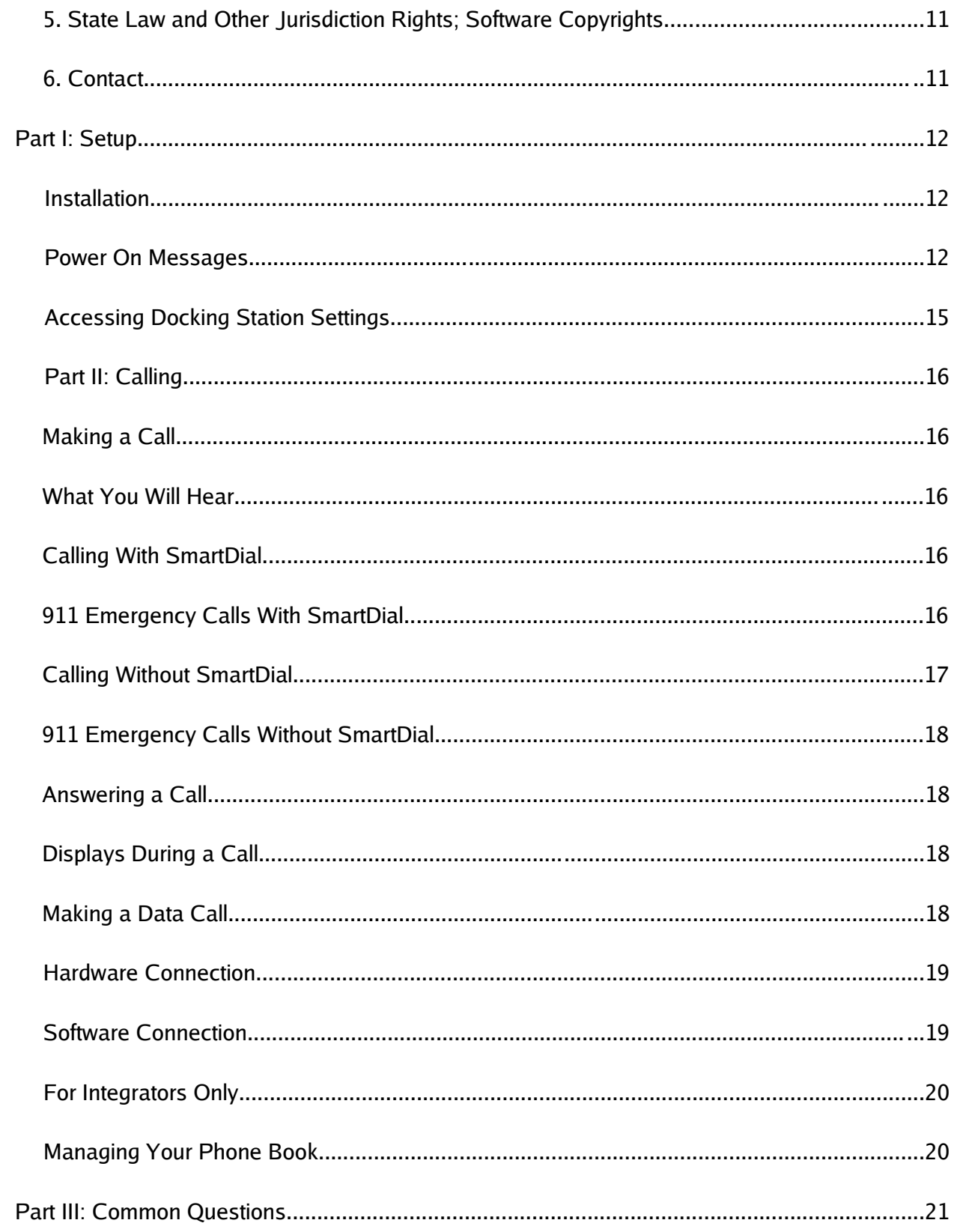

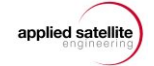

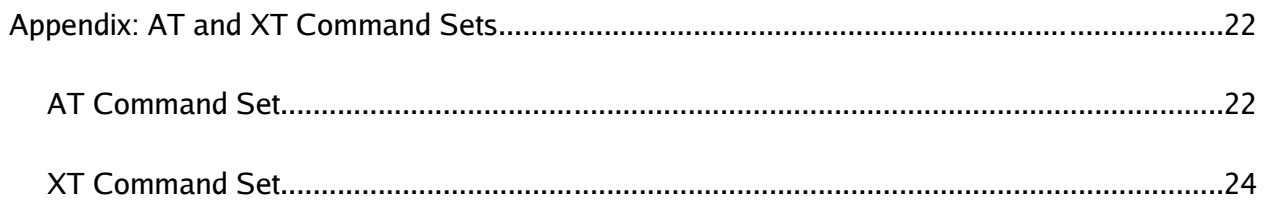

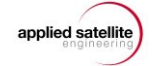

## **Precautions**

**Please read and understand this User's Manual before installing your Docking Station. Careless or incorrect installation can degrade performance, damage both new and existing equipment, and incur unexpected network airtime charges.**

# **Safety Information**

## **Exposure to Radio Frequency Signals**

Your Iridium-designed satellite unit is a low power radio transmitter and receiver. When it is ON, it receives and sends out radio frequency (RF) signals.

International agencies have set standards and recommendations for the protection of public exposure to RF electromagnetic energy:

- International Commission on Non-Ionizing Radiation Protection (ICNIRP) 1996
- Verband Deutscher Elektrotechniker (VDE) DIN-0848
- United States Federal Commission, Radio Frequency Exposure Guidelines (1996)
- National Radiological Protection Board of the United Kingdom, GS 11, 1988
- American National Standards Institute (ANSI) IEEE C95, 1-1992
- National Council on Radiation Protection and Measurements (NCRP) Report 86
- Department of Health and Welfare Canada, Safety Code 6

These standards are based on extensive scientific review. For example, over 120 scientists, engineers, and physicians from universities, government health agencies, and industry reviewed the available body of research to develop the updated ANSI standard.

The design of your phone complies with these standards when used as described under "Unit Operation."

## **Antenna Care**

Use only the supplied or an approved replacement antenna. Unauthorized antennas, modifications, or attachments could damage the phone and may violate local agency regulations.

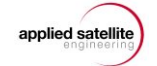

### **Unit Operation**

Do not operate the unit when a person is within 4 inches (10 centimeters) of the antenna. A person or object within 4 inches (10 centimeters) of the antenna could impair call quality and may cause the unit to operate at a higher power level than necessary and expose that person to RF energy in excess of that established by the FCC RF Exposure Guidelines.

## **Driving**

Check the laws and regulations on the use of wireless telephones in the areas where you drive. Always obey them. Observe the following guidelines when using your phone while driving:

- Give full attention to driving–driving safely is your first responsibility.
- Use hands-free phone operation, if available.
- Pull off the road and park before making or answering a call if driving conditions so require.

## **Electronic Devices**

Most modern electronic equipment is shielded from RF signals. However, certain equipment may not be shielded against RF signals from your Iridium-designed satellite unit.

## **Pacemakers**

The Health Industry Manufacturers Association recommends that a minimum separation of 6 inches be maintained between a wireless phone's antenna and a pacemaker to avoid potential interference with the pacemaker. These recommendations are consistent with the independent research by and recommendations of Wireless Technology Research.

Persons with pacemakers:

- Should ALWAYS keep the Iridium-designed satellite unit more than six inches from their pacemaker when the unit is turned ON.
- Should turn the unit OFF immediately if you have any reason to suspect that interference is taking place.

## **Other Medical Devices**

If you use any other personal medical device, consult the manufacturer of your device to

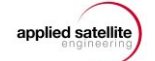

determine if it is adequately shielded from external RF energy. Your physician may be able to assist you in obtaining this information.

Turn your unit OFF in health care facilities when any regulations posted in these areas instruct you to do so. Hospitals or health care facilities may be using equipment that could be sensitive to external RF energy.

## **Vehicles**

RF signals may affect improperly installed or inadequately shielded electronic systems in motor vehicles. Check with the manufacturer or its representative regarding your vehicle. You should also consult the manufacturer of any equipment that has been added to your vehicle.

## **Posted Facilities**

Turn your unit OFF in any facilities where posted notices so require.

## **Blasting Areas**

To avoid interfering with blasting operations, turn your unit OFF when in a "blasting area" or in areas posted "Turn off two-way radio." Obey all signs and instructions.

## **Potentially Explosive Atmospheres**

Turn your unit OFF and disconnect the power supply when you are in any area with a potentially explosive atmosphere. Obey all signs and instructions. Sparks from your battery or power source in such areas could cause an explosion or fire resulting in bodily injury or even death.

Areas with a potentially explosive atmosphere are not always clearly marked. They include, but are not limited to: fueling areas such as gasoline stations; below deck on boats; fuel or chemical transfer or storage facilities; areas where fuel odors are present (for example, if a gas/propane leak occurs in a car or home); areas where the air contains chemicals or particles, such as grain, dust, or metal powders; and any other area where you normally would be advised to turn off your vehicle engine.

## **For Vehicles Equipped With Airbags**

An air bag inflates with great force. Do NOT place objects, including both installed or portable wireless equipment, in the area over the air bag or in the air bag deployment area. If in-vehicle wireless equipment is improperly installed and the air bag inflates, serious injury could result.

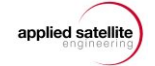

# **Important Notes for PBX System Users**

If using the Docking Station with a PBX system, three precautions must be followed to prevent damage to your unit.

- 1. The Docking Station functions as a central office (i.e., the Docking Station emulates the wall jack). Do not connect the Docking Station as an extension.
- 2. When connecting the Docking Station to the PBX, it needs to be connected as analog only. Connecting the Docking Station as other than analog may result in damage to the RJ11 interface.
- 3. Do not try to ring the Docking Station as if it were an extension on the PBX system. The Docking Station has a built-in ringer so that when a call is received, the unit will ring to alarm that a call is coming in. Trying to ring the Docking Station unit from the PBX system could result in damage to the RJ11 interface.

# **ASE Limited Warranty**

## **1. Coverage and Duration**

Applied Satellite Engineering, Inc. (ASE) warrants that its new satellite subscriber radiotelephone products and accessories (the "Product") shall be free from defects in materials and workmanship for a period of twelve (12) months from the date such Product is delivered to the first end-user purchaser or first lessee (the "Purchaser"), or the date such Products are first placed into satellite subscriber service, whichever occurs earliest. ASE, at its option, shall at no charge to Purchaser, either repair or replace the Product, or refund the purchase price of a Product that does not conform to this warranty, provided the Product is returned in accordance with the instructions set out below and within the warranty period. These remedies are Purchaser's exclusive remedies under this warranty. Repair may include the replacement of parts or boards with functionally equivalent reconditioned or new parts or boards. A Product that has been repaired or replaced is warranted for the balance of the original warranty period. A Product for which a replacement has been provided shall become ASE's property.

This warranty is made by ASE to the Purchaser of the Products only, and it is not assignable or transferable by the Purchaser. This is ASE's sole and complete warranty for the Products. ASE assumes no obligation or liability for additions or modifications to this warranty unless made in writing and signed by an officer of ASE. ASE does not warrant any installation, maintenance, or

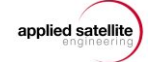

service of the Products not performed by ASE.

This product is covered by a U.S.A. warranty. If the Product has been sold outside of the U.S.A., ASE will honor the U.S.A. warranty terms and conditions only. Outside of the U.S.A., any different warranty terms, liabilities, and/or legal requirements of the country in which the Product is sold are specifically disclaimed by ASE.

### **2. Conditions Not Covered By This Warranty**

- a) Products that are integrated, installed, maintained, or serviced in any manner other than in accordance with the ASE user documentation furnished with or applicable to the Product.
- b) Product damage caused by the use of ancillary equipment not furnished by ASE, including accessories and peripherals.
- c) Problems where the Product is used in a combination with ancillary equipment not furnished by ASE and it is determined by ASE there is no fault with the Product.
- d) Ancillary equipment not furnished by ASE that is attached to or used in connection with the Products is not the responsibility of ASE, and all such equipment is expressly excluded from this warranty. Furthermore, ASE does not warrant the integrated operation of the combination of the Products with any ancillary equipment not furnished by ASE.
- e) Defects or damage resulting from: use of the Product in any manner not normal or customary; misuse, accident, or neglect, including but not limited to dropping the Product onto hard surfaces, immersion in or exposure to water, rain or extreme humidity, immersion in or exposure to sand, dirt, or other particulates, exposure to extreme heat, spills of food or liquid; improper testing, operation, maintenance, installation, adjustment; or any alteration or modification of any kind.
- f) Batteries manufactured by ASE and sold with Products whose capacity exceeds 80% of rated capacity are not covered. Batteries whose capacity falls below 80% of rated capacity, or that develop leakage, shall be considered non-conforming. This warranty is voided for batteries if: i) such batteries are charged by other than the ASE-approved battery charger specified for charging such batteries; ii) any seals on such batteries are broken or show evidence of tampering; iii) such batteries are used in equipment other

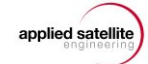

than the Product for which they are specified; or iv) such batteries are charged and stored at temperatures greater than 60 degrees Celsius.

- g) Breakage or damage to antennas, or scratches or other damage to plastic surfaces or other externally exposed parts caused by Purchaser's use.
- h) Products disassembled or repaired in such a manner as to adversely affect performance or prevent adequate inspection and testing to verify any warranty claim.
- i) Products on which serial numbers or date tags have been removed, altered, or obliterated.
- j) Coil cords that are stretched or on which the modular tab is broken; leather cases, which are covered under separate manufacturer's warranties.
- k) Products rented on a month-to-month basis.
- l) Normal wear and tear.

## **3. Obtaining Warranty Service**

For warranty questions, repairs, or for the return of Product, please call your Service Provider or Point-of-Sale, not ASE. Equipment needing service should be returned to your Service Provider or Point-of-Sale, not ASE. SERVICE WORK PERFORMED BY SERVICE CENTERS NOT AUTHORIZED BY ASE TO PERFORM SUCH WORK WILL VOID THIS WARRANTY.

All products shipped to ASE's authorized Warranty Service Center must be shipped with freight and insurance prepaid. Purchaser must include with the Product a bill of sale, a lease, or some other comparable proof of purchase, the name and location of the installation facility, if any, and most importantly, the Purchaser's name, address, and telephone number and a written description of the problem. Product that is repaired or replaced under this warranty shall be returned to Purchaser at ASE's expense for the freight and insurance, and at Purchaser's expense for any applicable duties or other charges. If additional information is needed, please contact ASE at the address and phone number listed in Paragraph 6 below.

## **4. General Provisions**

THIS WARRANTY IS GIVEN IN LIEU OF ALL OTHER WARRANTIES EXPRESS OR IMPLIED, INCLUDING BUT NOT LIMITED TO THE IMPLIED WARRANTIES OF MERCHANTABILITY AND FITNESS FOR A PARTICULAR PURPOSE. FURTHER, THIS WARRANTY COVERS

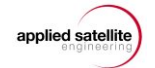

THE PRODUCTS ONLY, AND NO WARRANTY IS MADE AS TO COVERAGE, AVAILABILITY, OR GRADE OF SERVICE PROVIDED BY ASE SEPARATELY FOR ASE SATELLITE SERVICES. IN NO EVENT SHALL ASE BE LIABLE FOR DAMAGES IN EXCESS OF THE PURCHASE PRICE OF THE PRODUCT IN QUESTION, OR FOR ANY LOSS OF USE, LOSS OF TIME, INCONVENIENCE, COMMERCIAL LOSS, LOST PROFITS OR SAVINGS OR OTHER INCIDENTAL, SPECIAL, OR CONSEQUENTIAL DAMAGES ARISING OUT OF THE USE OR INABILITY TO USE SUCH PRODUCT, TO THE FULL EXTENT SUCH MAY BE DISCLAIMED BY LAW.

## **5. State Law and Other Jurisdiction Rights; Software Copyrights**

Some states and other jurisdictions do not allow the exclusion or limitation of incidental or consequential damages, or limitation on how long an implied warranty lasts, so the above limitations or exclusions may not apply to Purchaser.

This warranty gives Purchaser specific legal rights, and Purchaser may also have other rights that vary from jurisdiction to jurisdiction.

Laws in the United States and other countries preserve for ASE certain exclusive rights for copyrighted Product software such as the exclusive rights to reproduce in copies and distribute copies of such Product software. Product software may be copied into, used in, and redistributed with only the Product associated with such Product software. No other use, including without limitation disassembly, of such Product software or exercise of exclusive rights in such Product software is permitted.

#### **6. Contact**

For additional information about this Product warranty, please contact your Service Provider or Point-of-Sale. For additional information about ASE products and services, please contact ASE as follows:

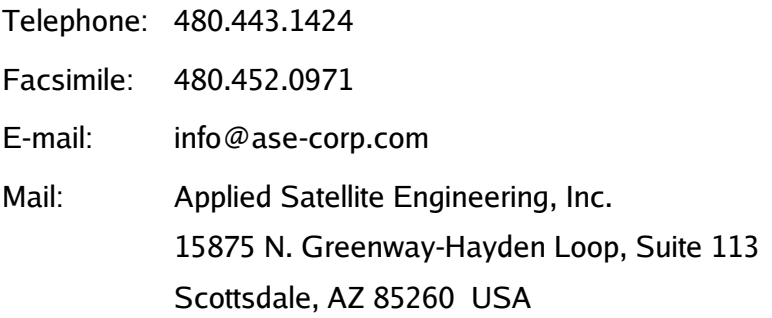

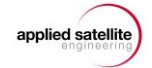

# **Part I: Setup**

## **Installation**

Refer to the instructions provided with your Iridium antenna to ensure proper placement. Clear line of sight to the Iridium satellites is fundamental to satellite phone connectivity. Be sure the antenna will reach your desired installation point inside your building. The Docking Station must be kept in a dry, climate-controlled space.

After the antenna is installed, simply connect the Docking Station to the antenna, attach an analog handset to the Docking Station, insert your 9505-series handset, connect the mini-plugs from the Docking Station to the handset, and connect the power source to the Docking Station. Your unit automatically starts when power is applied.

## **Power On Messages**

Before turning on your Docking Station, be sure that you have attached the antenna and all peripherals you wish to use—telephone handset, modem cable, etc. Connecting all peripherals first will ensure that the Docking Station recognizes them during boot-up.

The Docking Station does not have a power switch. Instead, simply plug or unplug the power adapter to turn the unit on or off.

We recommend you watch your 9505A handset screen closely during Docking Station boot-up. The messages displayed will help you troubleshoot your system should it not provide a clear signal (or any signal at all). Following are the boot messages, in sequence:

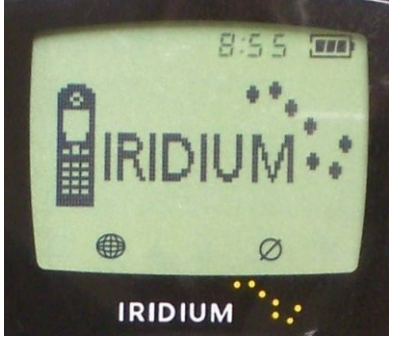

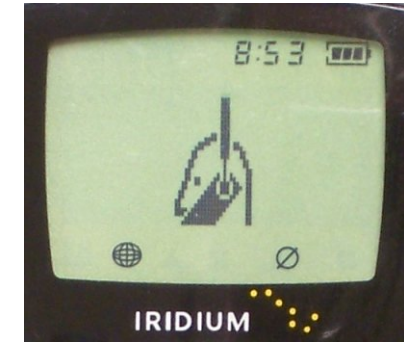

Boot animation - Iridium logo Boot animation - antenna

1. **Boot Animation.** The Docking Station is performing a self-check. **Troubleshooting:** If your system fails during this step, contact your reseller. Your

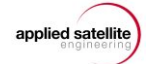

Docking Station may have a hardware problem.

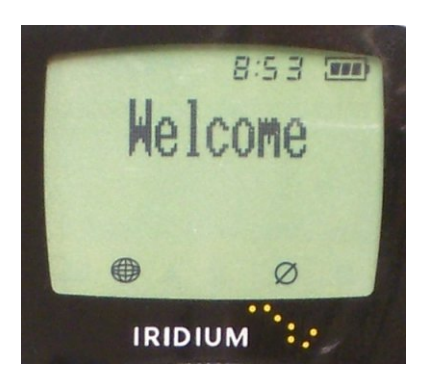

Welcome screen

2. **Welcome Screen**. The Docking Station is locating and connecting to the Iridium satellites.

**Troubleshooting:** If your system fails during this step, check your antenna. Your Docking Station cannot find the Iridium satellites at all.

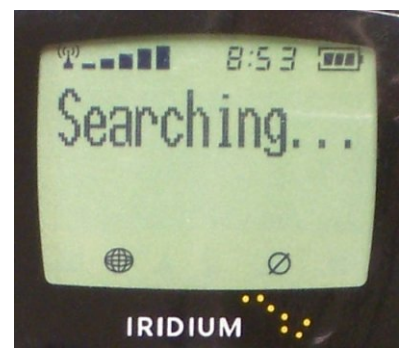

Searching screen

3. **Searching Screen**. The Docking Station is communicating with the Iridium network to establish its availability to send and receive calls.

**Troubleshooting:** If your system fails during this step, contact your reseller. Your Docking Station may have a software problem.

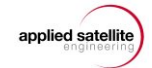

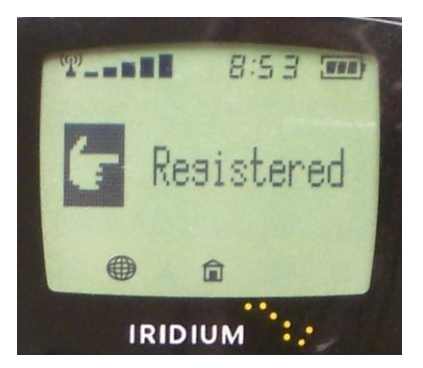

Registered screen

- 4. **Registered Screen**. The Docking Station has established a network connection to Iridium and is downloading and synchronizing settings like time and date. **Troubleshooting:** If your system fails during this step, contact your reseller. Your Iridium service may have been interrupted.
- 5. If the boot process is successful, the ready screen will appear.

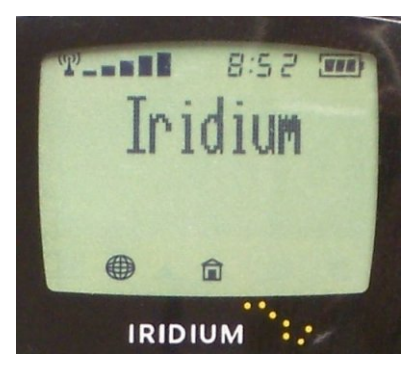

#### Ready screen

6. Lift your handset and you should hear dial tone. Your Docking Station is in Ready Mode and you may now make and receive calls.

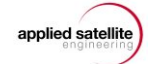

# **Accessing Docking Station Settings**

There are a few user-controllable settings that you may wish to use. In Ready Mode, take the handset off hook and dial the sequence for the option you want to change from the following table:

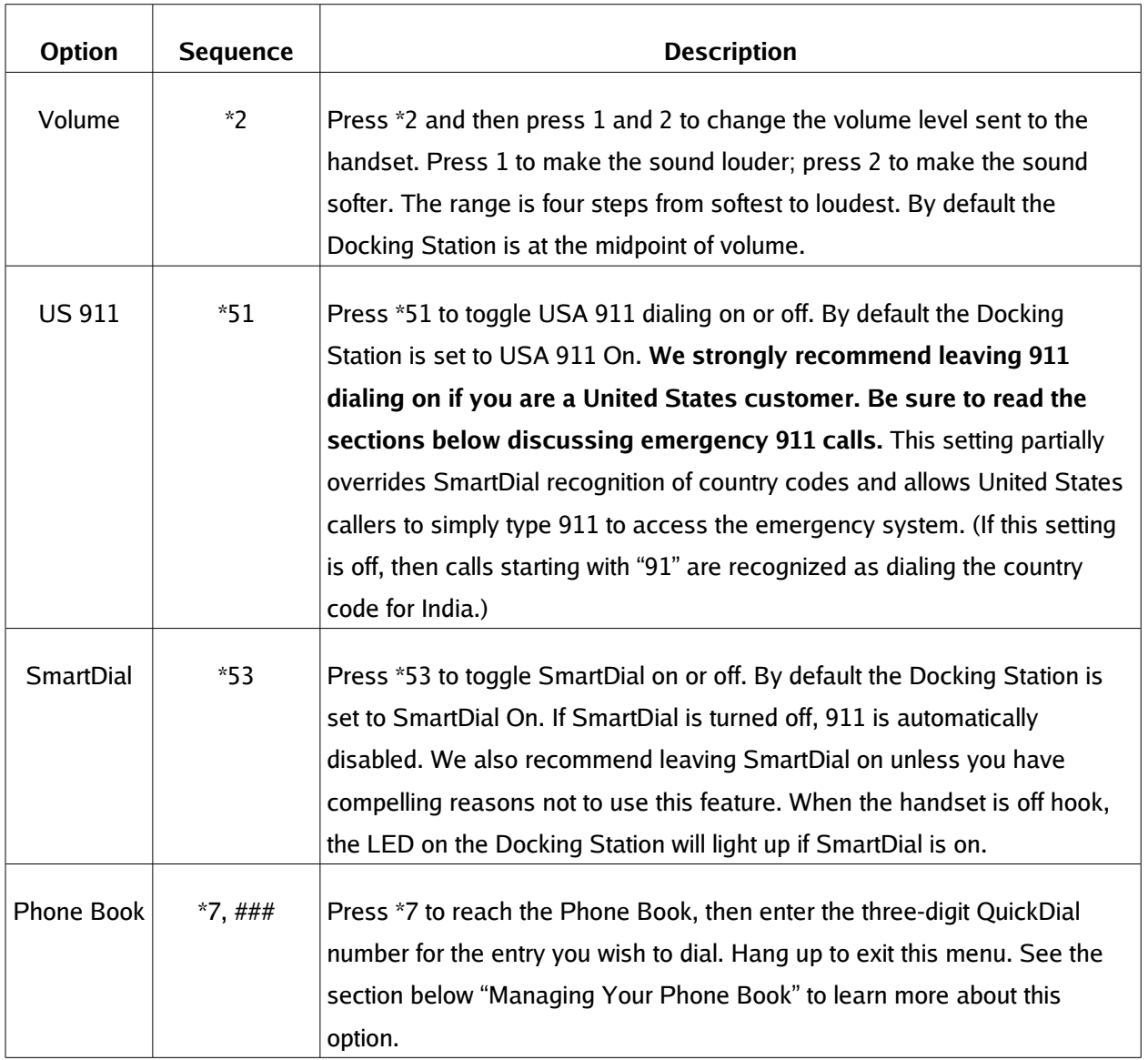

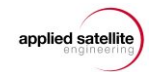

# **Part II: Calling**

# **Making a Call**

## **What You Will Hear**

The first thing you hear is dial tone. You may notice that the tone is a slightly higher pitch than the dial tone you are used to. While you are connecting, you will not hear a ring, but instead a short beep. If the call fails during connection, you will hear a rapid beeping—try your call again. If the line you are calling is busy, you will hear a normal busy signal.

#### **Calling With SmartDial**

SmartDial is special technology to remove the hassles of international dialing. Instead of trying to remember to dial operators, then sequences of numbers, the Docking Station's SmartDial function enables direct dialing to any country. Only three steps are required:

- 1. Lift the phone to go off-hook.
- 2. Enter the country code. (For example, the United States is 1, Great Britain is 44.)
- 3. Enter the area code and number. The Docking Station automatically starts dialing the connection after the last digit.

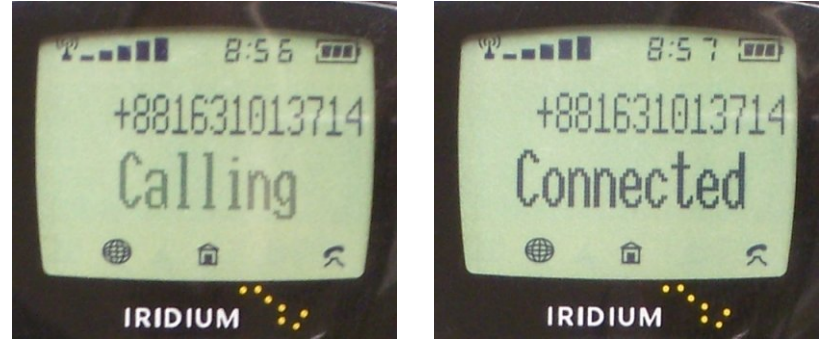

Calling with SmartDial Successful call

SmartDial knows how many digits to expect based on the country code. (In the United States it is ten digits.) Now, whenever you see an international number that you want to dial, you can enter it verbatim into the Docking Station and easily reach your party.

## **911 Emergency Calls With SmartDial**

With SmartDial turned on and USA 911 turned on in the Options settings (see above), dialing

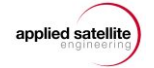

**911** from Docking Stations registered in the United States will call emergency services. Because 91 is the country code for India, the Docking Station must be programmed to ignore the country code if 911 is dialed. For United States users, this is the best setting, even if calls to India are frequent (it is safer to use SmartDial Override and keep 911 functionality).

**Warning: If you turn off USA 911 in the Options settings, all 911 emergency calls will be ignored.** To reiterate: with USA 911 turned off, you cannot dial 911 in any way. All calls starting with 91 will be recognized as calls to India. Even entering 1 for the United States country code will not allow 911 to be dialed.

## **Calling Without SmartDial**

Without SmartDial, you must follow a different dialing sequence:

- 1. Lift the receiver to go off-hook.
- 2. Enter 0 0 (zero zero).
- 3. Enter the country code.
- 4. Enter the area code and telephone number.
- 5. Enter # to connect.

The Docking Station does not recognize country codes or number string lengths with SmartDial off. You must enter all digits correctly and press # to initiate the call—the Docking Station does not automatically dial with SmartDial off.

## **Temporarily Overriding SmartDial**

If you are using SmartDial and want to override it temporarily, one extra step is needed:

- 1. Lift the receiver to go off-hook.
- 2. Enter 0 (zero) to leave SmartDial.
- 3. Enter 0 0 (zero, zero).
- 4. Enter the country code.
- 5. Enter the area code and telephone number.
- 6. Enter # to connect.

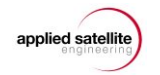

## **911 Emergency Calls Without SmartDial**

With SmartDial off, dialing United States 911 is not disabled, but you must still enter # to send the number and make the connection. To clarify: without SmartDial, you must enter **911#** to reach emergency services.

# **Answering a Call**

The Docking Station has a built-in ringer to alert you to an incoming call. Your handset probably also has a ringer, so you may wish to turn it off. (The Docking Station cannot be silenced.) An exception could be if you are using a cordless handset away from your Docking Station and cannot hear distant ringing.

When a call comes in, simply use your handset like you normally would. Speak in a regular tone of voice. You should find most of your calls are at least as clear as a cellular phone call and often as clear as a standard wire-line phone call. The only minor difference in receiving a Docking Station call is this: when the caller at the other end disconnects, if you continue to hold your receiver off-hook you will get a dial tone. Be sure to hang up your handset normally.

# **Displays During a Call**

When you make an outgoing call, the Docking Station displays the time of your connection.

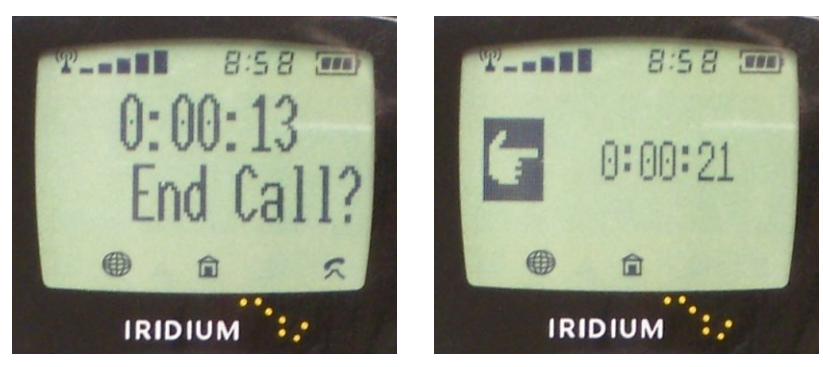

Display during a call Call ended

# **Making a Data Call**

The serial port on the Docking Station provides data connectivity, using the Docking Station as a modem. Although software applications are similar at the hardware command level, the precise operation of individual packages is beyond the scope of this manual. Following are instructions for connecting your computer to the Docking Station.

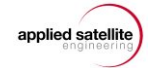

## **Hardware Connection**

The Docking Station provides a standard 9-pin male serial port. If your computer has a 9-pin or 25-pin serial port available, you should attach to the Docking Station data port with a standard DB9 cable. Connect the cable to the Docking Station first, then to your computer. You likely will have to reboot your computer for the operating system to correctly recognize and initialize the serial port and communicate with the Docking Station.

Many current computers (especially laptops) no longer provide 9-pin serial ports and instead offer USB ports. (This makes sense because USB stands for Universal Serial Bus and is intended to be the next generation of the old serial connections.) Although the Docking Station does not have USB ports built in, you can use a USB-to-DB9 adapter cable. Connect the cable to the Docking Station first, then plug the USB connector in to your computer. Your operating system should now be able to address the Docking Station.

## **Software Connection**

Your operating system and terminal software should be configured to address the Docking Station at 19,200 bps, no parity, 8 data bits, 1 stop bit (or 19200, N, 8, 1). Hardware handshaking (sometimes designated CTS/RTS) should be set "on." Software handshaking (or XON/XOFF) will not work.

The Docking Station is configured to recognize the standard Hayes AT modem command set. The AT compatibility means virtually any terminal software program you may wish to use will be able to dial out and negotiate a data session.

To test your Docking Station in data mode using Windows XP, start the HyperTerminal program. Then enter the command "ATDT" followed by "00" then the country code, area code, and phone number to a computer or fax machine.

**Example:** If you wanted to dial 959-555-1234 from the United States, you would enter "ATDT0019595551234"

Hit the Enter key and watch the screen for response messages from the modem, such as "DIALING" or "CONNECT." You should monitor your terminal program, not the Docking Station, for actual status of your data connection.

See the Appendix for a reference to the basic AT commands.

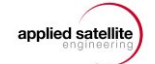

## **For Integrators Only**

ASE has developed a set of extended communications commands to aid Docking Station developers. These XT commands let programmers parse the data stream for GPS information, current equipment status, etc. See the Appendix for descriptions of the XT commands.

## **Managing Your Phone Book**

There are three ways to add, edit, and delete entries from your Docking Station Phone Book:

- 1. Remove your 9505A handset from the Docking Station. Use the handset's built-in menu functions to modify your Phone Book. (Note that when adding numbers, each entry must start with a "+" which is entered by holding down the 0 key until the  $+$  appears.) Replace the handset in your Docking Station and your new Phone Book will be accessible.
- 2. Connect your PC to the Docking Station's data port and run the ASE Phone Book Manager utility from your Windows XP or 2000 computer. Follow the instructions provided with the software.
- 3. Put the SIM chip from your Docking Station handset into another 9505A handset, save your entries to the Phone Book, and replace the SIM chip. **ASE discourages SIM chip swapping due to the chance of damage either to the SIM chip or the hardware.**

Since the Docking Station is usually used remotely, you will need to either memorize your QuickDial numbers or keep a written list of your Phone Book entries for reference.

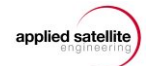

## **Part III: Common Questions**

1. How do callers dial in order to reach my Docking Station?

Your service provider will give you your Iridium phone number. Callers simply dial 00 (to reach an international line), then your Iridium number (starting with 8816). You might want to point out that your Iridium number does not follow standard United States format. There are 12 digits in your Iridium number.

2. Can I use an answering machine with the Docking Station?

Yes, answering machines operate correctly with the Docking Station. Just attach the answering machine to the R  $|11$  jack on the Docking Station unit as if you were plugging into the wall jack; then connect the rest of your equipment as described in the answering machine user's guide.

3. Can I use a fax machine with the Docking Station?

No, fax machines will not function with the Docking Station due to shortcomings in satellite technology. However, Iridium sells third-party adapters that will allow you to use your Iridium phone with a fax machine. Contact your service provider for more information.

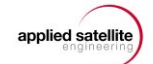

# **Appendix: AT and XT Command Sets**

## **AT Command Set**

(This information courtesy KDE.org.)

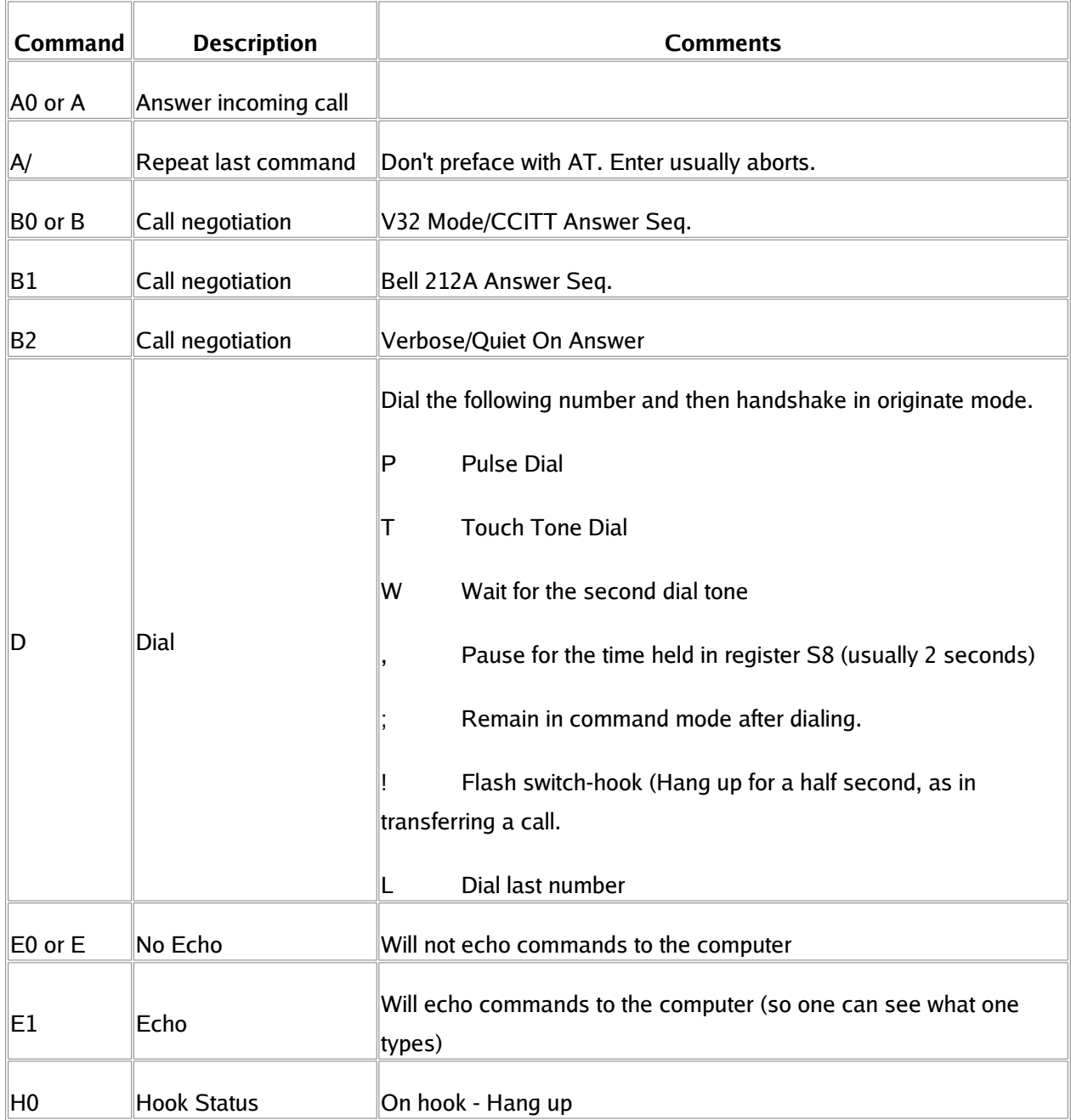

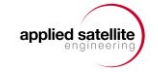

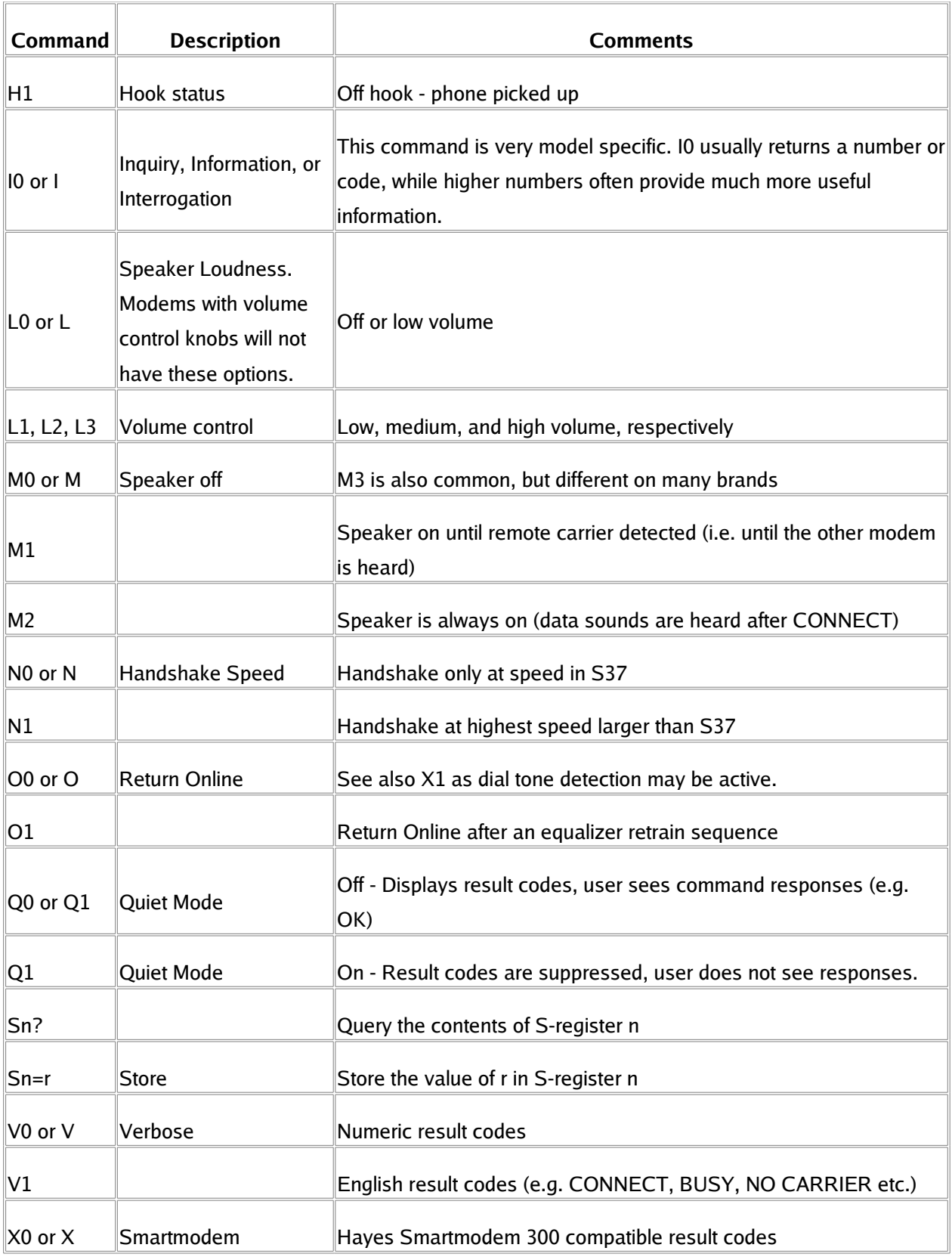

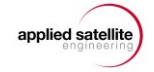

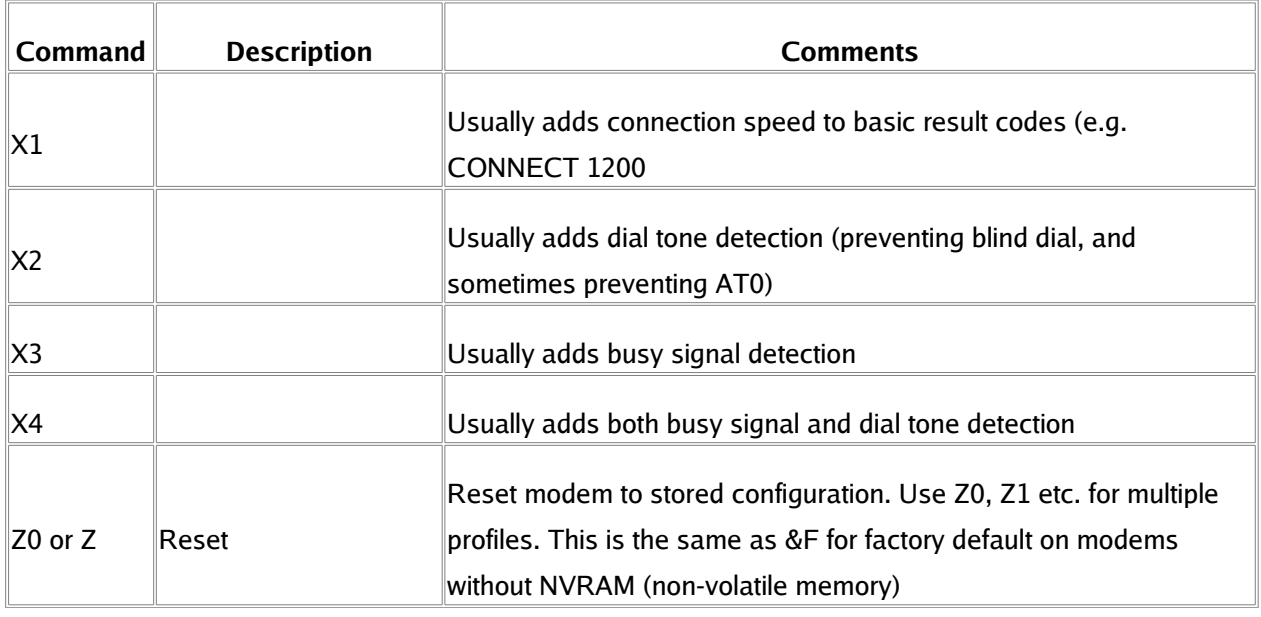

# **XT Command Set**

XT Commands provide a method for configuration of Docking Station operation and communication between the Docking Station and a local PC. The XT commands **must** be stand-alone commands and **cannot** be embedded in AT-commands or appended as multi-part commands.

Note the format of XT commands includes the + shown in the table below. For example, to retrieve version numbers, enter "XT+VER" (not "XTVER").

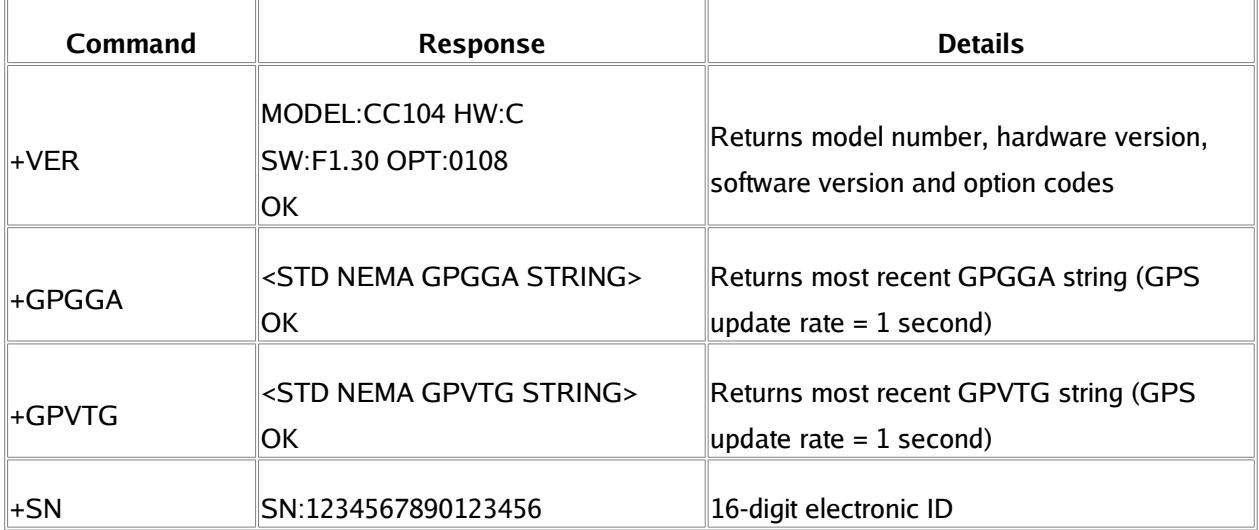

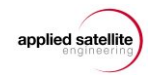

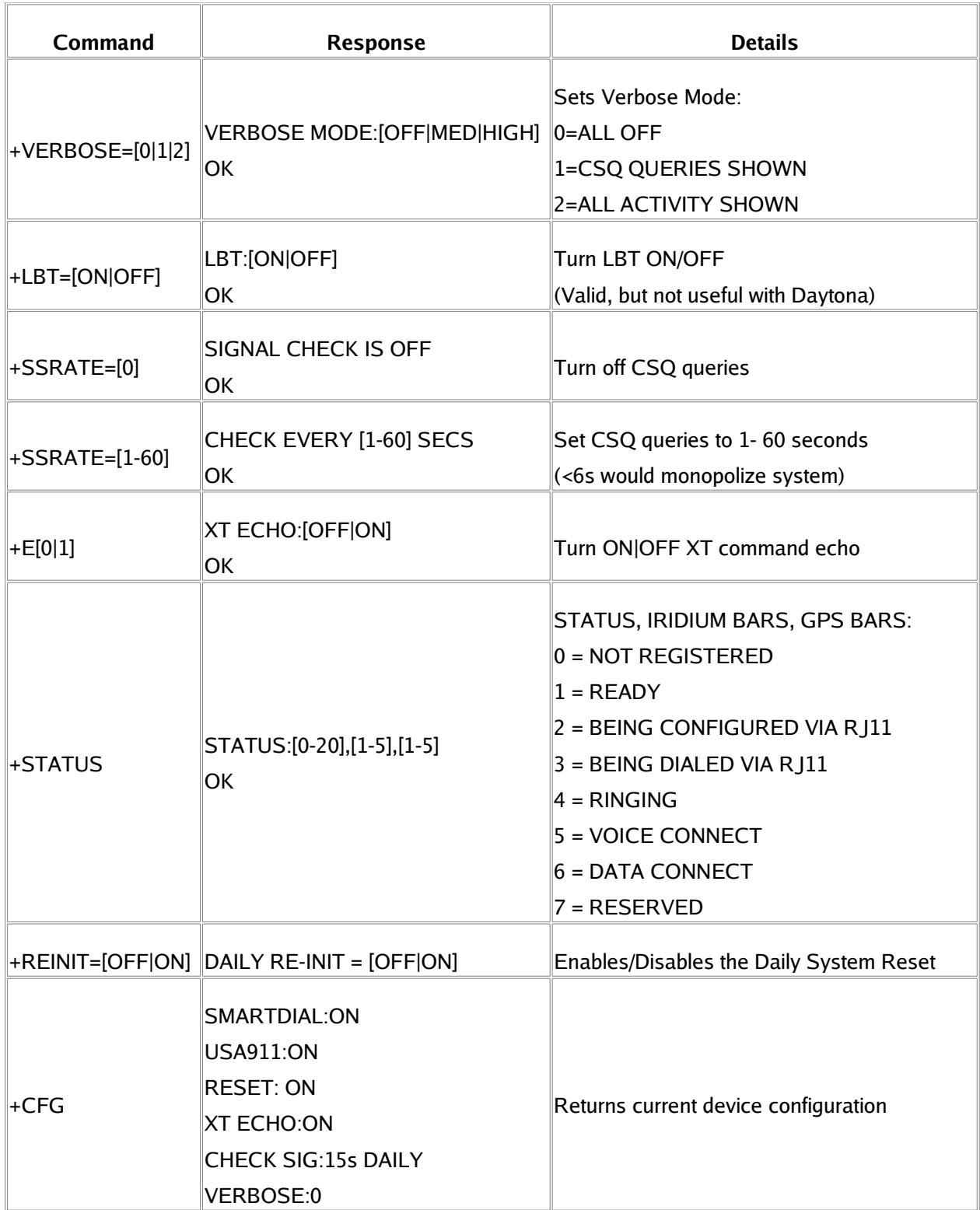

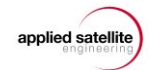

#### **Docking Station Initialization**

Modem ATE1&D2&K3&C1+CREG=1\r\n

SMS AT+CNMI=2,2,0,1,0

SBD not applicable

Reinitialization auto MODEM INIT every 24 hours

auto ECHO ON after data call

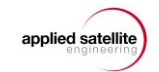